### JMS, multisite for joomla - Joomla Multiple Sites and user sharing

Generated: 18 May, 2024, 14:51

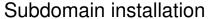

Posted by mathetes - 2013/10/21 05:58

Hello Edwin!

I try to start installation of new subdomain. But it doesn't start.

What I did:

- 1. I used template replicMasterDomain with "New like" & save it with subdoamin name
- 2. I created new site in Site Manager with created subdomain template
- 3. I created subdomain on my hosting provider.
- 4. After creating I can see links on master site in subdomain folder.

What's wrong?

All screenshots added here

http://i57.fastpic.ru/big/2013/1021/44/ab8f6b6ecc1bdd4813819c13a3472644.jpeg http://i57.fastpic.ru/big/2013/1021/5b/9f2313257fb1b87b128e1134aa1fc15b.jpeg http://i57.fastpic.ru/big/2013/1021/df/56caca411e885cf83e020da2200154df.jpeg http://i57.fastpic.ru/big/2013/1021/5d/23d72528416cf95d5590c56b00c9345d.jpeg http://i57.fastpic.ru/big/2013/1021/e3/c1424c9504ad206b1d3a15c388709ae3.jpeq

In browser i get such text:

Object not found!

The requested URL was not found on this server. The link on the referring page seems to be wrong or outdated. Please inform the author of that page about the error.

If you think this is a server error, please contact the webmaster.

Error 404

nachalo.pisaniya.ru

Mon Oct 21 07:48:01 2013

Apache/2.2.25 (Gentoo) mod\_dp/0.99.6 Phusion\_Passenger/2.2.15 PHP/5.3.27-pl0-gentoo mod\_wsgi/3.3 Python/2.7.2

١

# Re: Subdomain installation Posted by edwin2win - 2013/10/24 11:02

I suppose that you found your error because when I go in the nachalo.pisaniya.ru, I don't received any error.

When you encounter such problem, a tips is to copy the "hello.php" in the directory of the slave site to verify that you can reach it and verify that you correctly configured you server with cPanel.

## JMS, multisite for joomla - Joomla Multiple Sites and user sharing

Generated: 18 May, 2024, 14:51

Perhaps that you didn't specified the correct "document root" in your cPanel for the subdomain.

Once you are sure that the server is correctly configured, you can verify the domain and the "document root" (deployment folder) value.

See tutorial video 7 for the "hello.php"

-----

# Re: Subdomain installation

Posted by mathetes - 2013/10/24 12:10

Thanks for answer

I solve my problem and my subdomains start working.

When I deleted part of code from file /public\_html/multisites/config\_multisites.php

```
if( !defined( 'MULTISITES_GEOIP_MAXMIND_ICC_CFG' )) {
   define( 'MULTISITES_GEOIP_MAXMIND_ICC_CFG', true);
}
```

subdomains began work.

How to adjust component without deleting this code?

\_\_\_\_\_\_

### Re: Subdomain installation Posted by edwin2win - 2013/10/31 14:32

1 0010d by 0dWii12Wii1 2010/10/01 11:02

This flag means that you are using the Geo-Localisation and this is a parameter that you can define in the "settings" menu.

This is also the symptom that you have defined a rule in the slave site for the geo-localisation and that the user does not match the country or other geo-localisation parameters.

The fact that you disable the Geo-Localisation DB, this make the rule ignored.

\_\_\_\_\_